# **Clever**

## Teacher portal

How teachers can make the most out of Clever

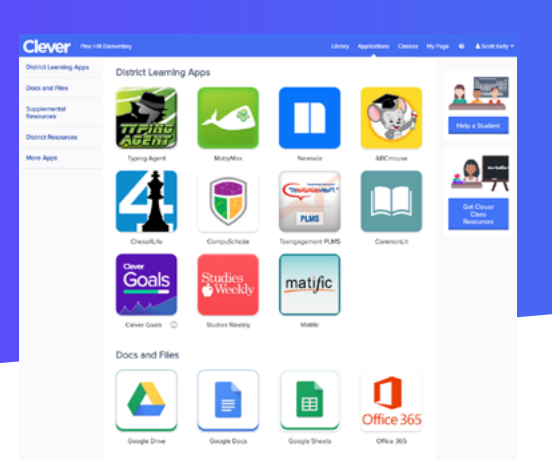

### Clever makes it easy for students to access all of their learning software, files, and resources in the classroom.

Clever helps students instantly log in to all of their online learning programs and resources in one central place. We also partner with your district to automatically create and update your students' accounts in their learning applications so you don't have to.

### **Homeroom**

1

Customize a personal page with resources visible only to you.

Customize additional pages with resources for all of your students, or students in certain classes. Add a syllabus, class schedule, homework assignment, or math game! 2

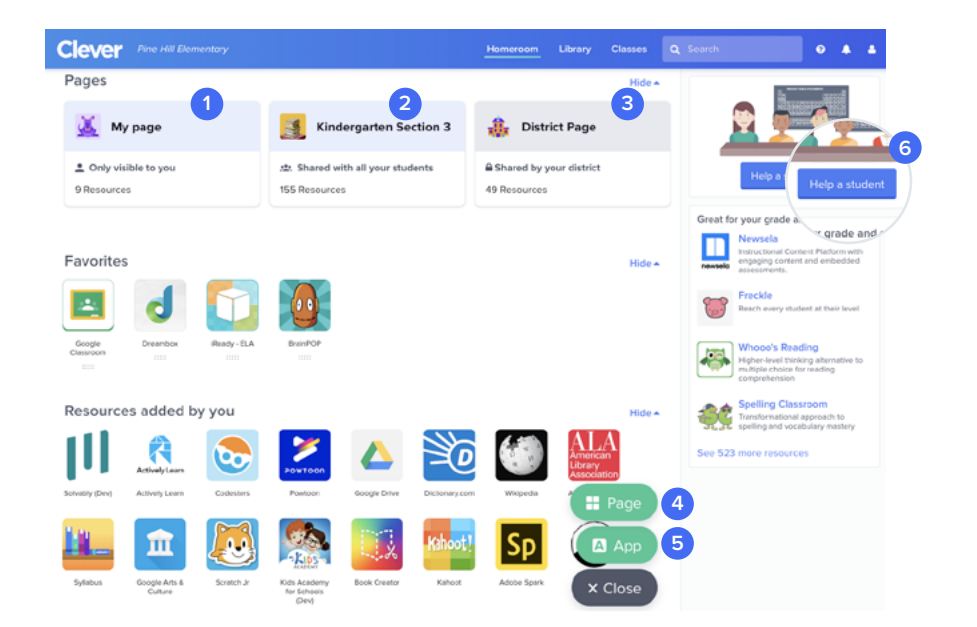

- View your district page to find resources set up at the district level. 3
- Add new pages for additional classes. 4
- Discover and add single signon-enabled apps directly to your portal from the Clever Library. 5
- Help a student log in to their Clever Portal quickly if they're having trouble - no need to go to school or district tech admins for support. This tool will also help you troubleshoot access for individual applications. 6

### **Lever**

#### **Pages**

7 Organize a page by adding new **8** categories for subject areas, weekly priorities, or special project units.

Customize pages by adding links to online resources.

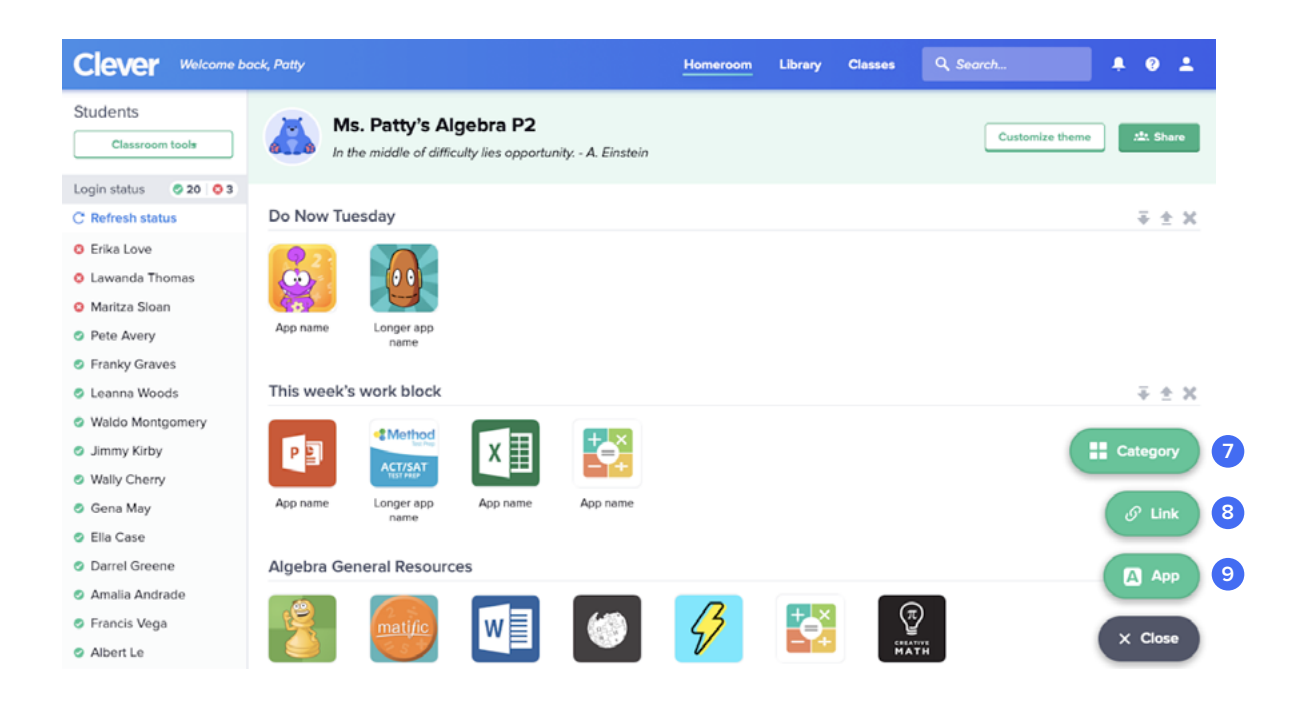

Customize pages by adding applications from the Clever Library.

9

#### **Teacher Tools**

- See which students are logged in to Clever to help identify those who are having trouble logging in.
- 10 See which students are logged in to **11** Help an individual student log in by through multiple options, including generating a onetime backup login code, resetting a student password, or generating a new badge.

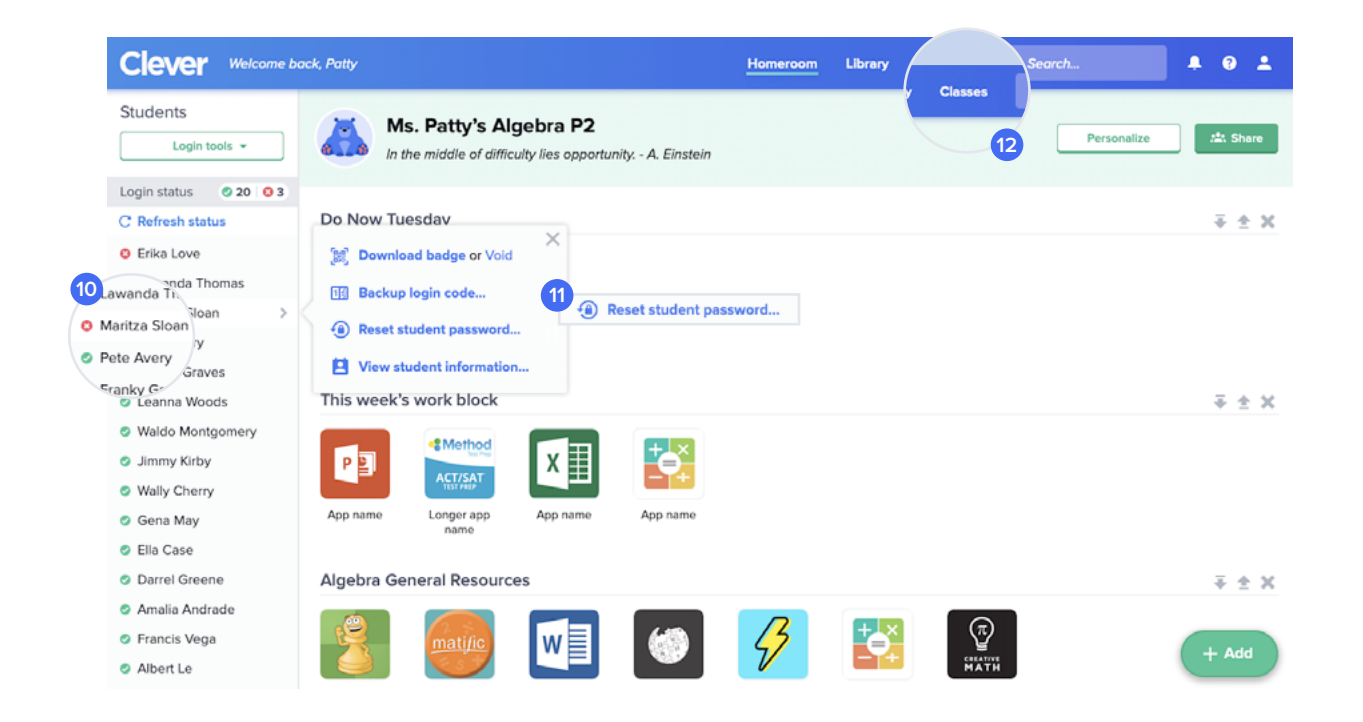

11

- 12 Launch an application for all students **13** logged into Clever or log an entire class out of Clever - all with a single click - by going to the Classes tab and selecting the relevant class.
- Help an entire class log in by downloading Clever Badges or a list of usernames for the class.

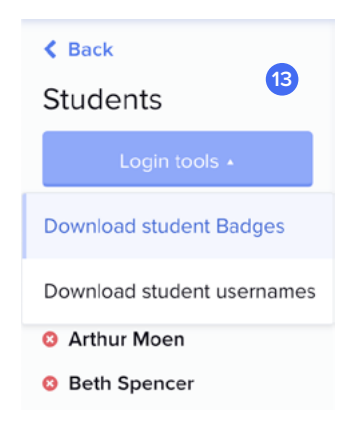

### Clever

#### **Library 14** Discover and adopt great free 14 Featured resources apps for your classroom. **15**<br>Featured res Browse by Featured resources,  $15<sup>2</sup>$ <u>ේ</u> hoeeta<br>h (Kill subject or what's popular or see a list of all resources. Browse by subject  $\sim$  Math **16** Newsela structional C **Clever** bedded as **16** Get additional details on the App page. Newcola Pricing<br>**Freemiur** Subject<br><mark>Cal</mark> English, Soci 17 When you're ready, install the app by Grados<br>3-12 selecting "Install" or "Add Link". It will now show up on your student's portals. **17Install Newsel The Second Second**

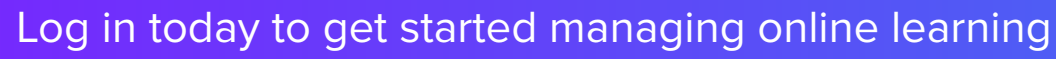

Sign up for Clever Connected Teachers program in your Portal.

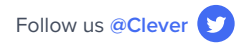

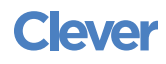